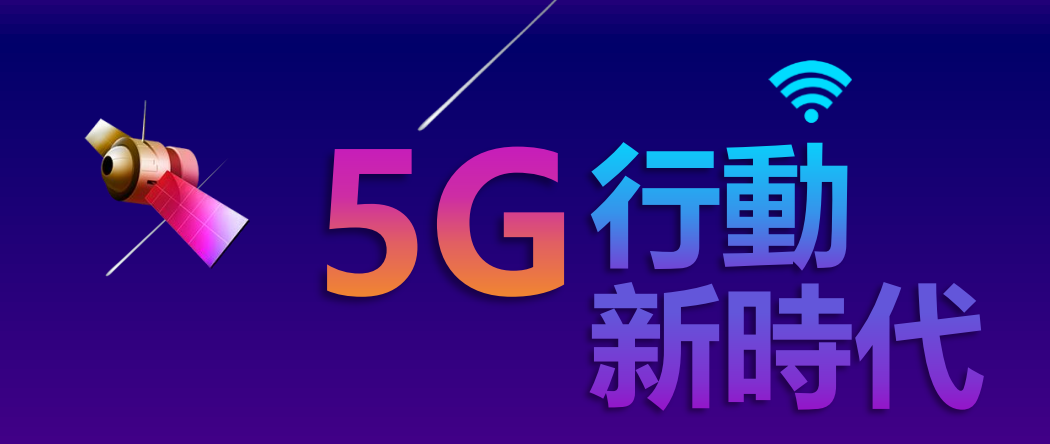

# 事人員 行動憑證 **MOBILE HCA**

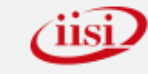

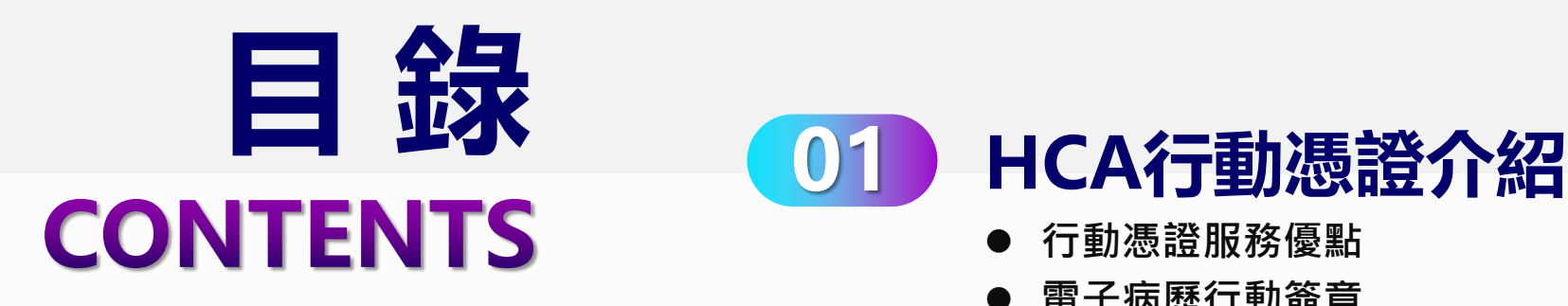

 $\overline{O}$ 

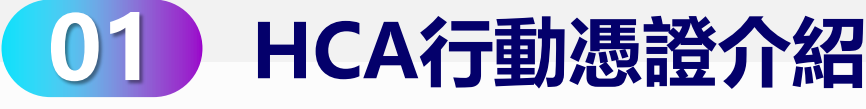

- ⚫ **行動憑證服務優點**
- ⚫ **電子病歷行動簽章**
- ⚫ **行動憑證服務窗口架構**
- ⚫ **行動憑證服務系統架構**

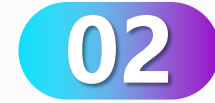

### **憑證申請**

- ⚫ **行動憑證服務申請流程**
- ⚫ **使用者申請行動憑證**

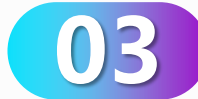

#### **廢止憑證**

- ⚫ **使用者自行廢止行動憑證**
- ⚫ **管理者廢止行動憑證**
- ⚫ **自動廢止行動憑證**

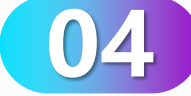

### **憑證狀態**

- ⚫ **APP 檢查行動憑證狀態**
- ⚫ **APP 簽章廢止**

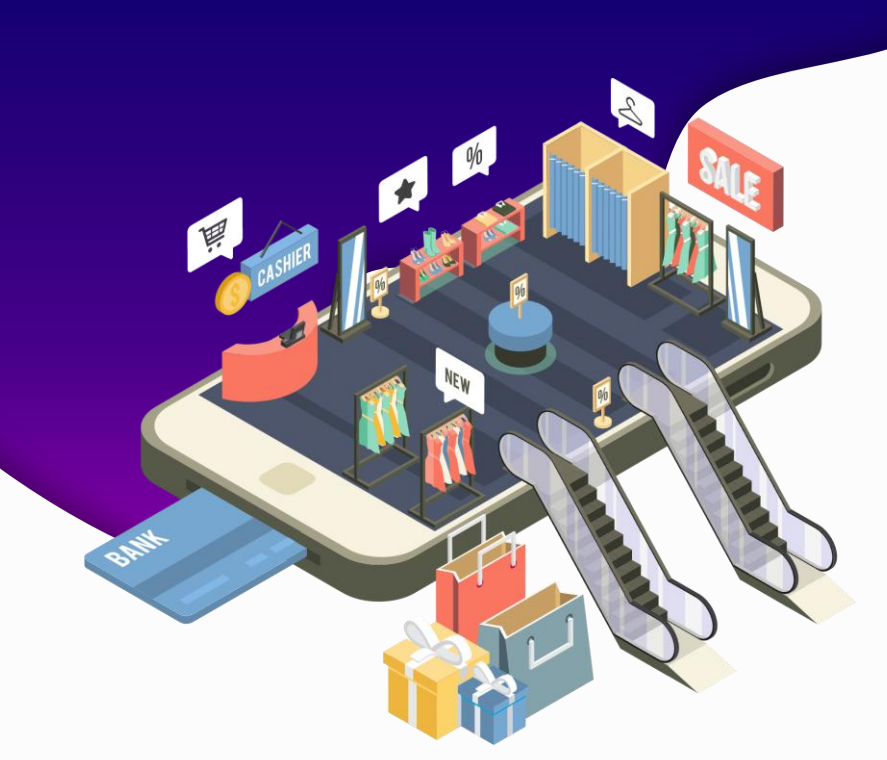

# **PART 01**

## **HCA行動憑證介紹**

- ⚫ **行動憑證服務優點**
- ⚫ **電子病歷行動簽章**
- ⚫ **行動憑證服務窗口架構**
- ⚫ **行動憑證服務系統架構**

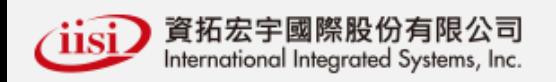

#### **行動憑證服務優點 01**

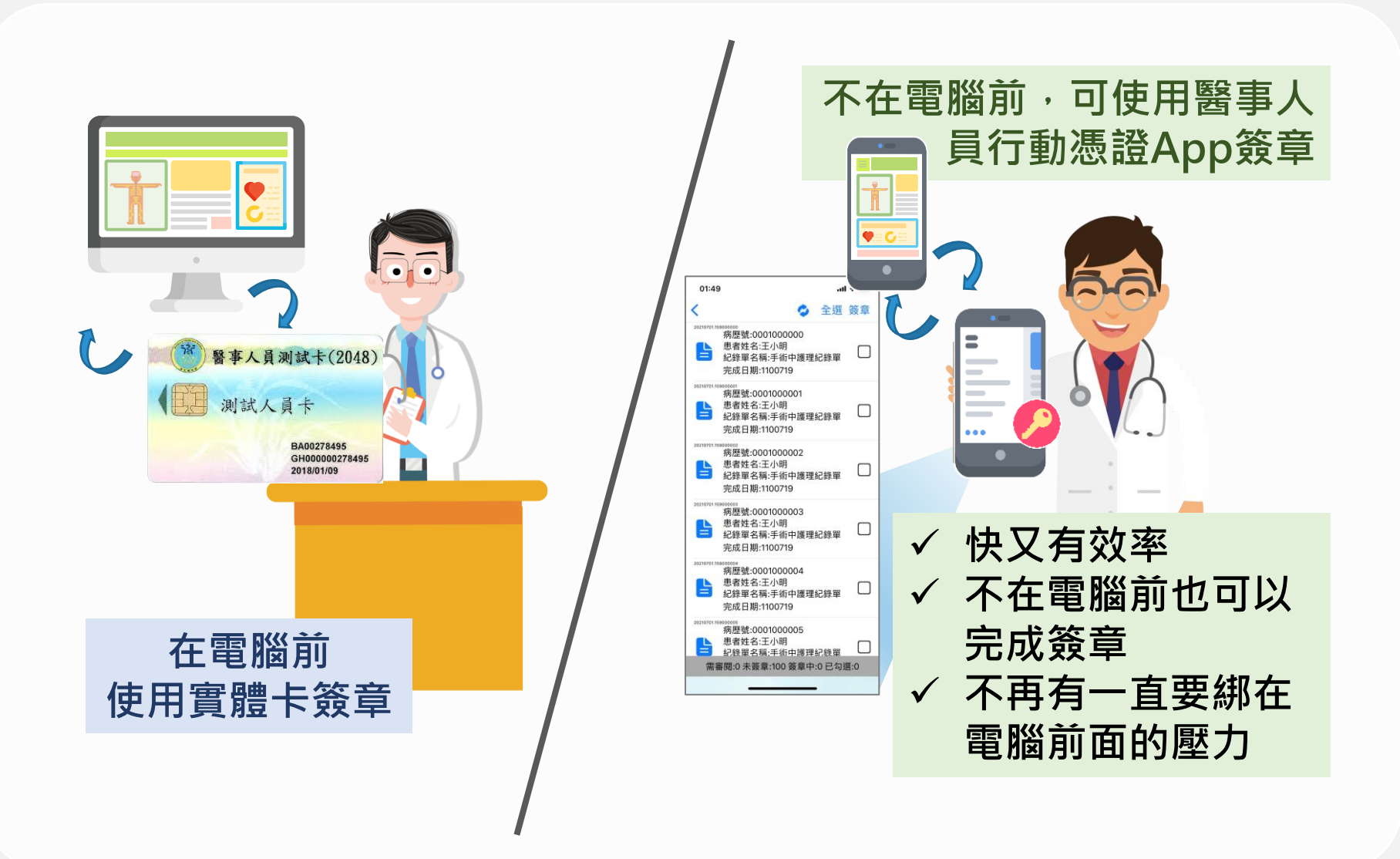

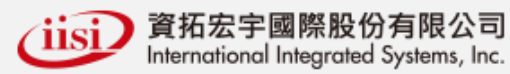

#### **電子病歷行動簽章 APP 功能說明 01**

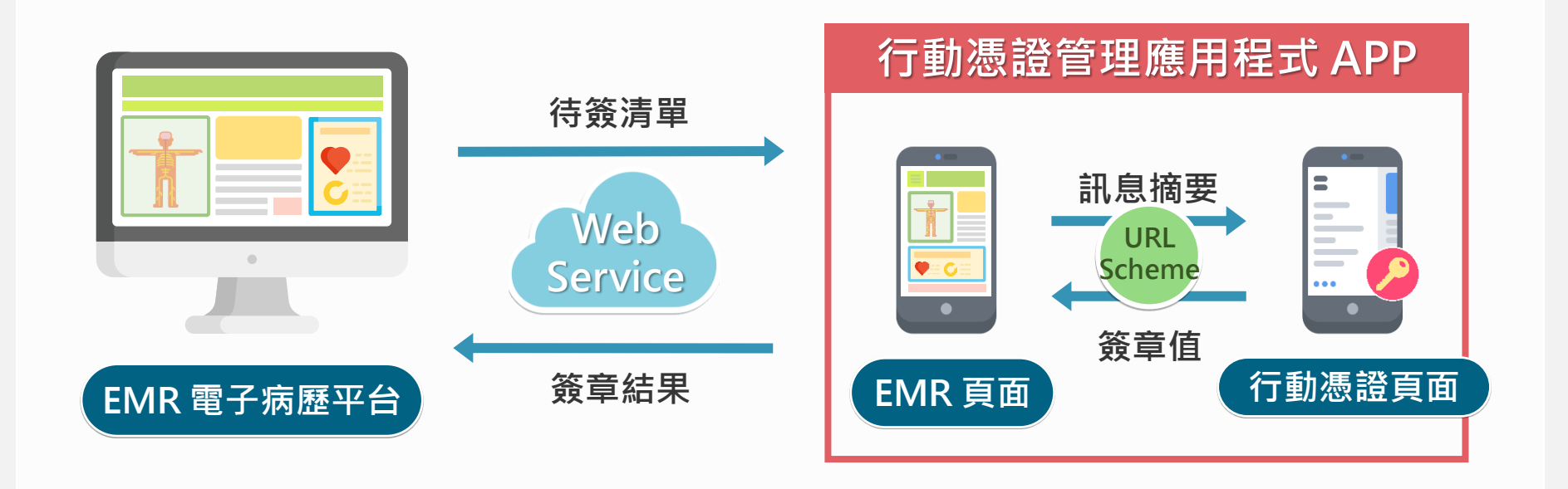

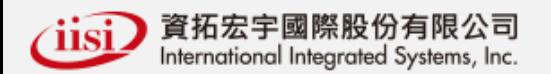

#### **行動憑證服務窗口架構 01**

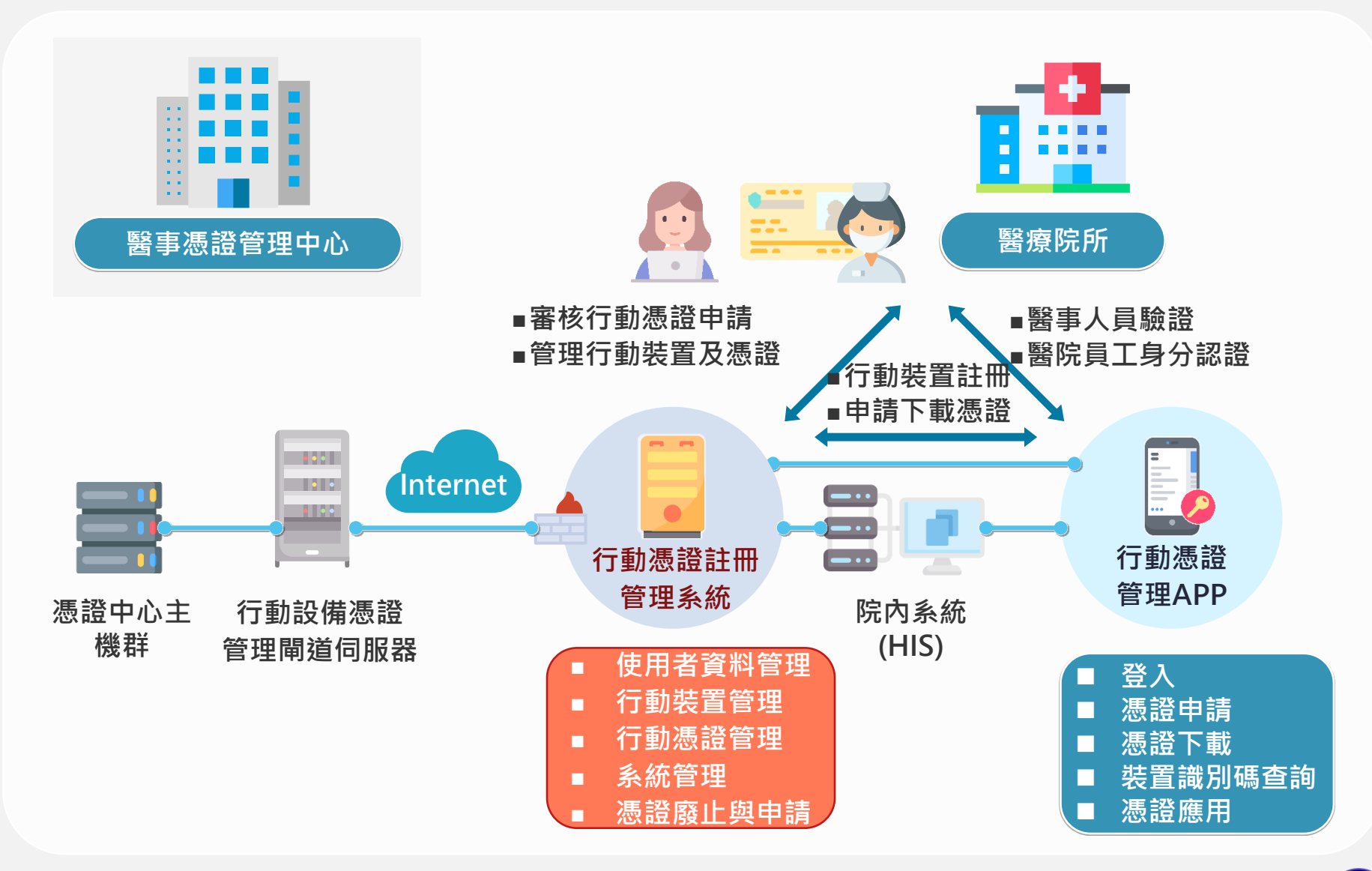

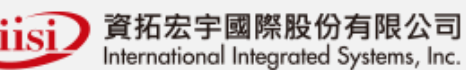

#### **HCA 行動憑證服務窗口管理系統架構 01**

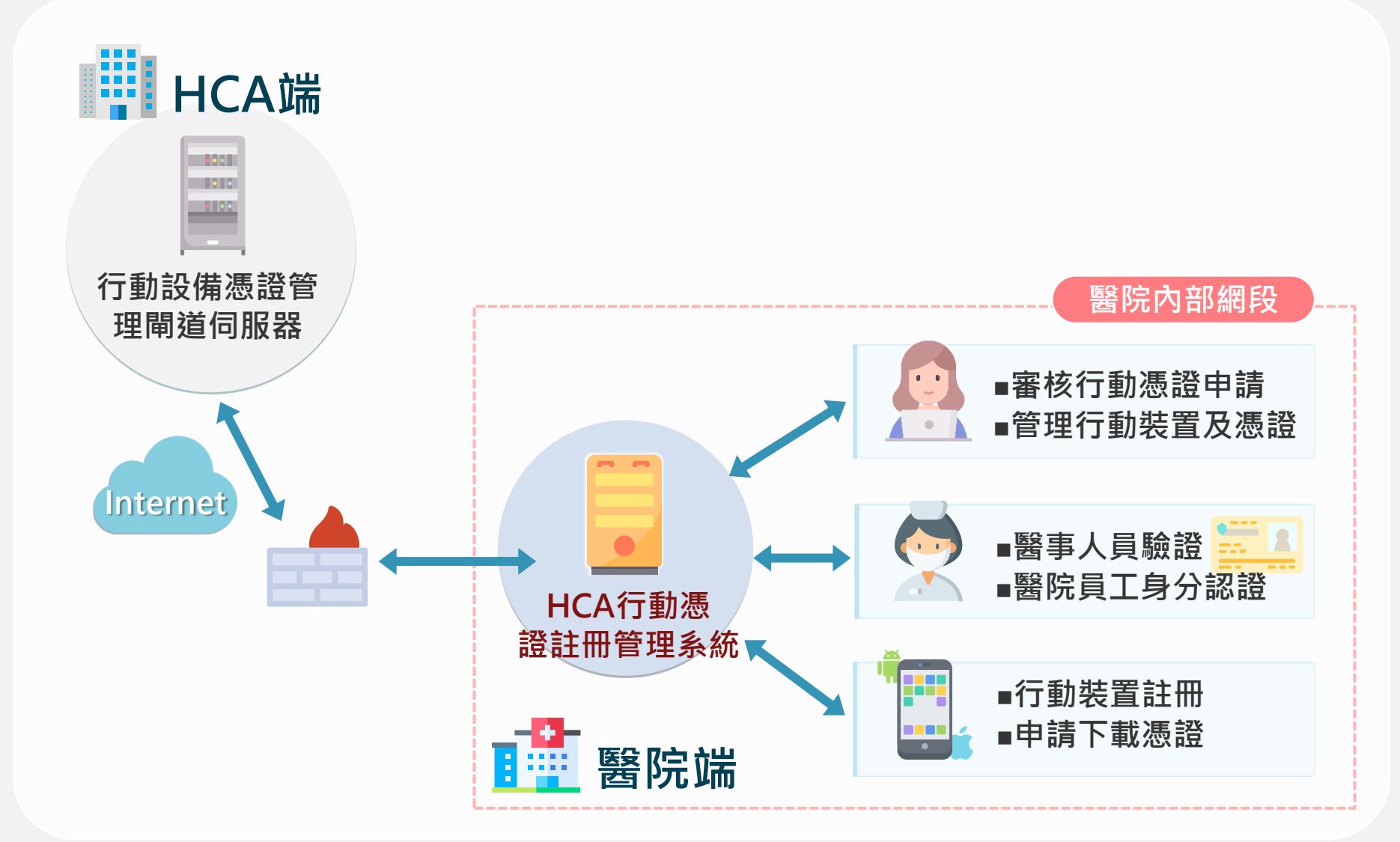

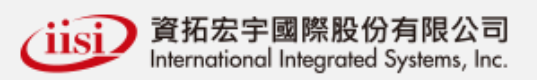

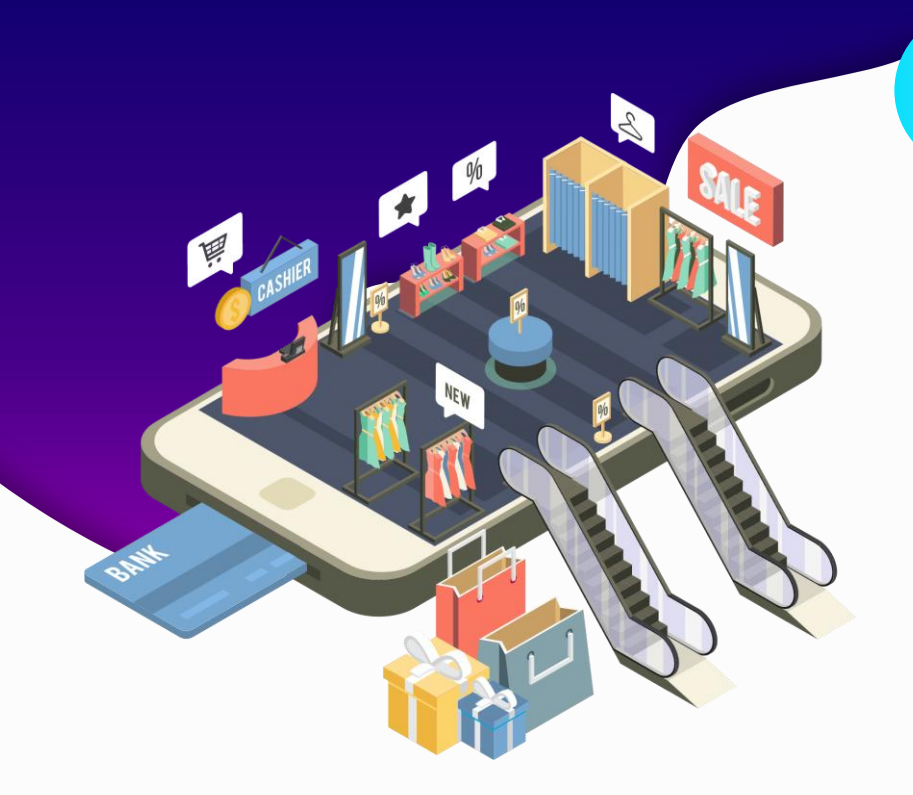

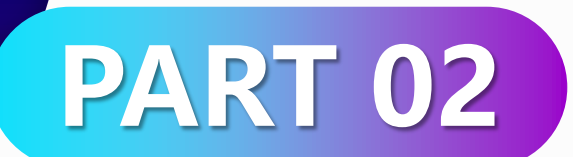

## **憑證申請**

⚫ **行動憑證服務申請流程** ⚫ **使用者申請行動憑證**

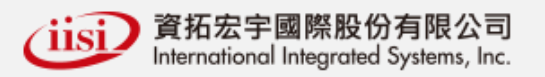

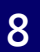

### **行動憑證服務申請流程**

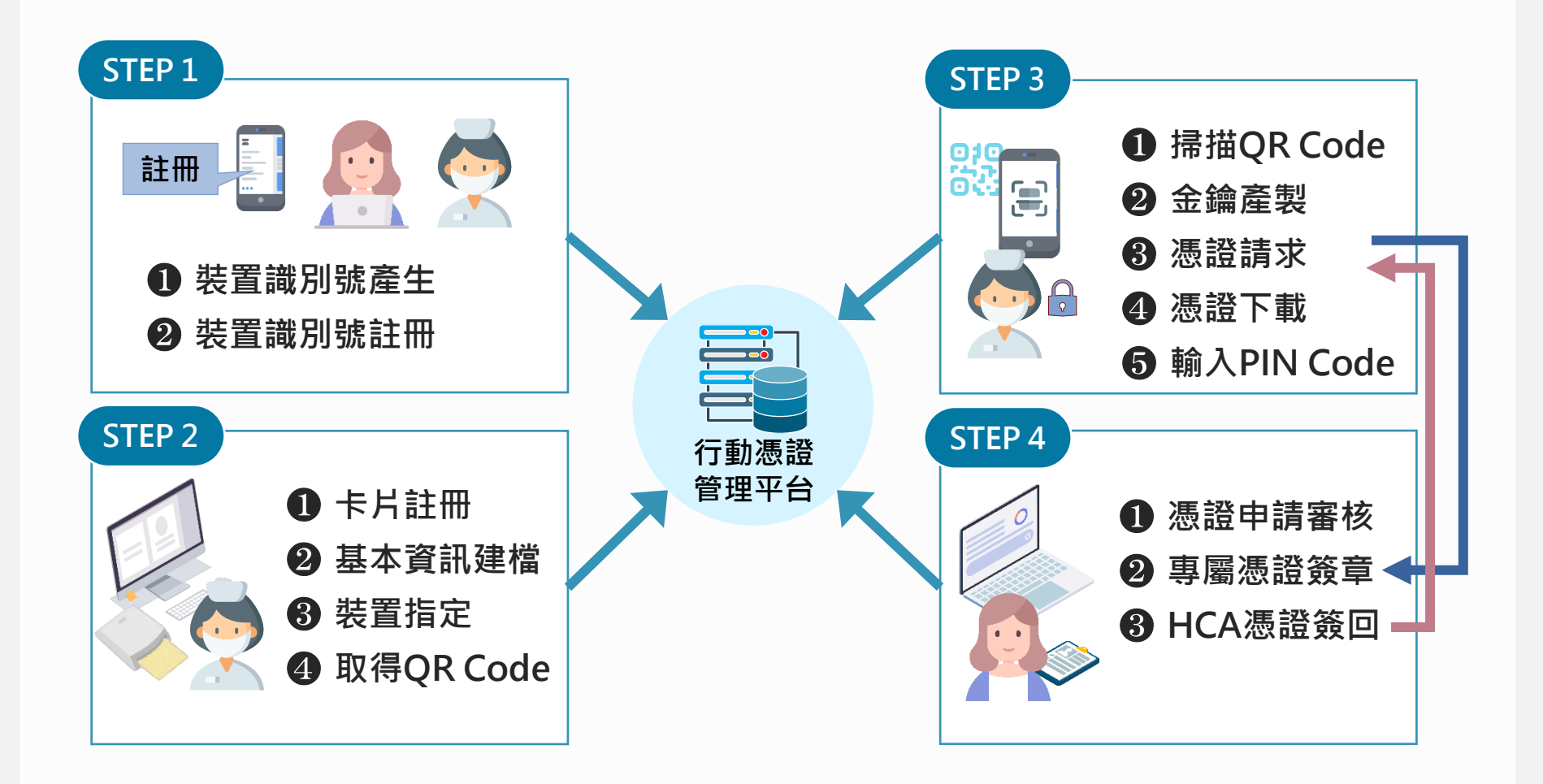

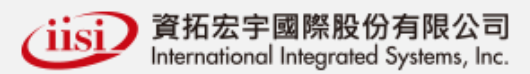

#### **使用者申請行動憑證 02**

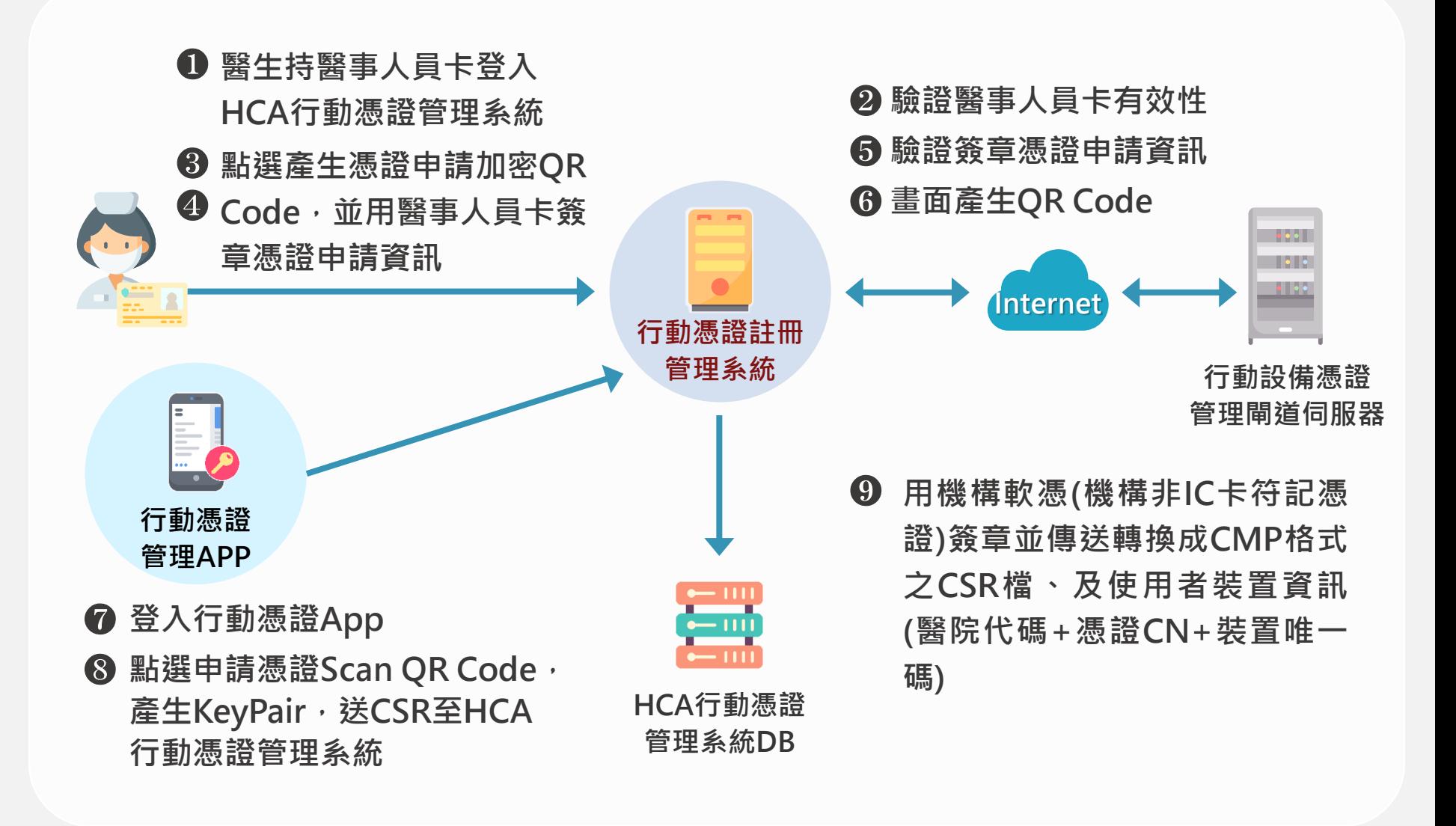

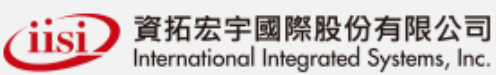

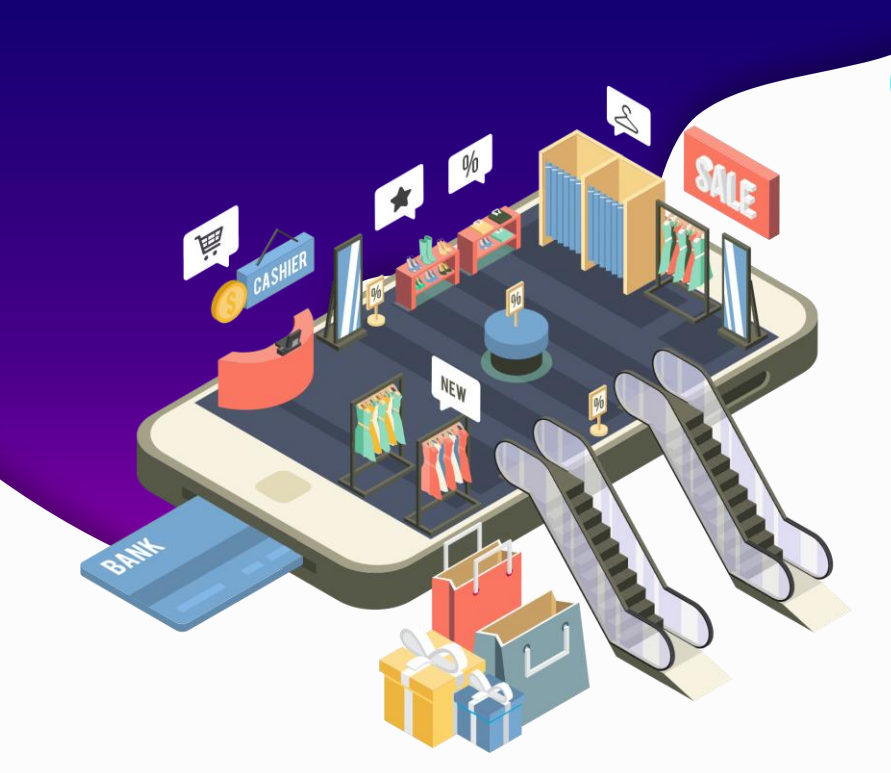

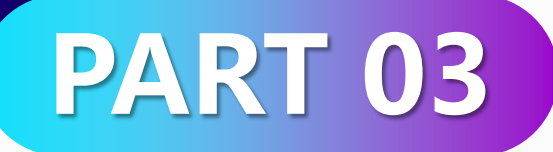

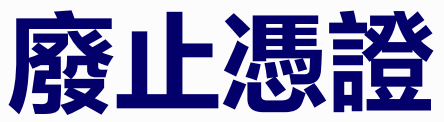

- ⚫ **使用者自行廢止行動憑證**
	- ⚫ **管理者廢止行動憑證**
	- ⚫ **自動廢止行動憑證**

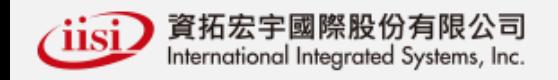

#### **使用者自行廢止行動憑證 03**

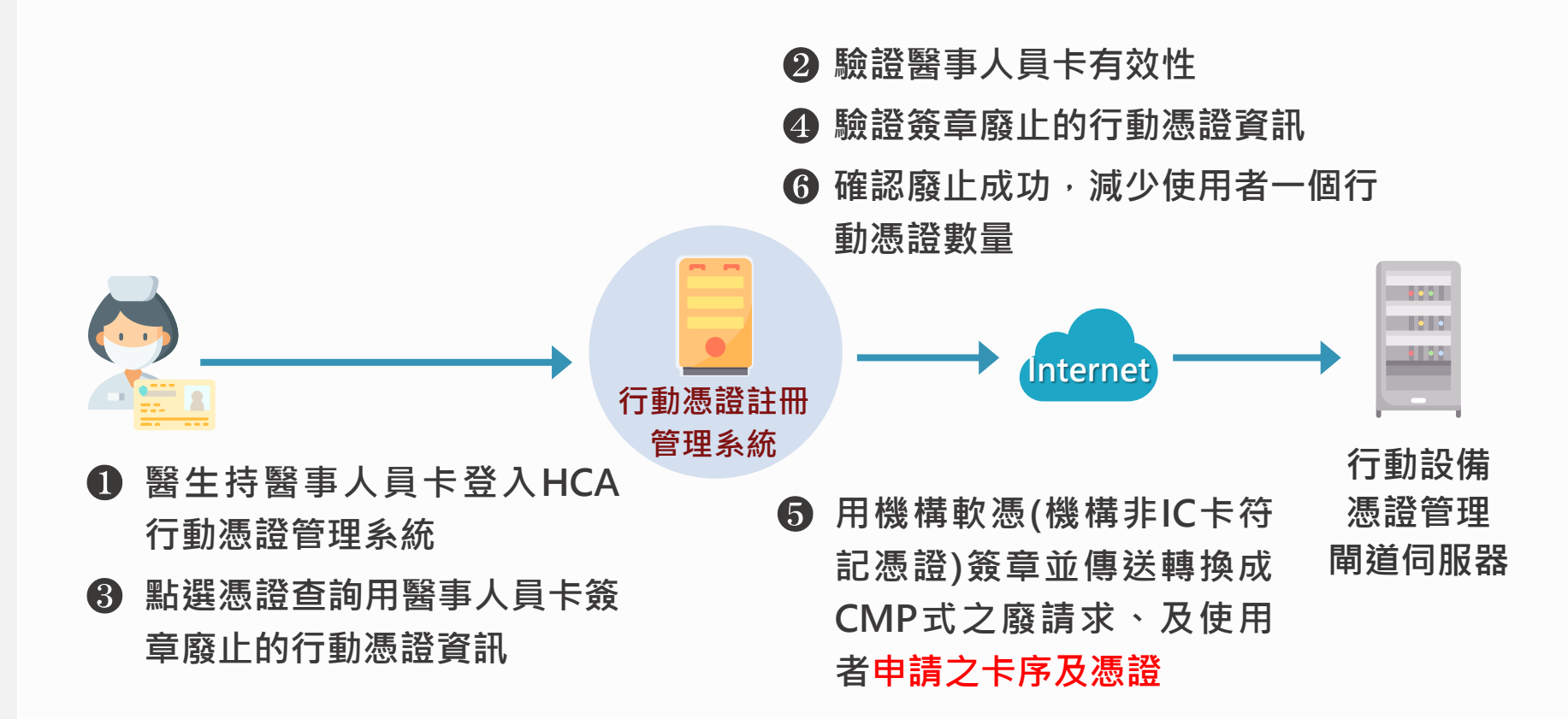

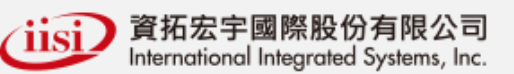

### **管理者廢止行動憑證 03**

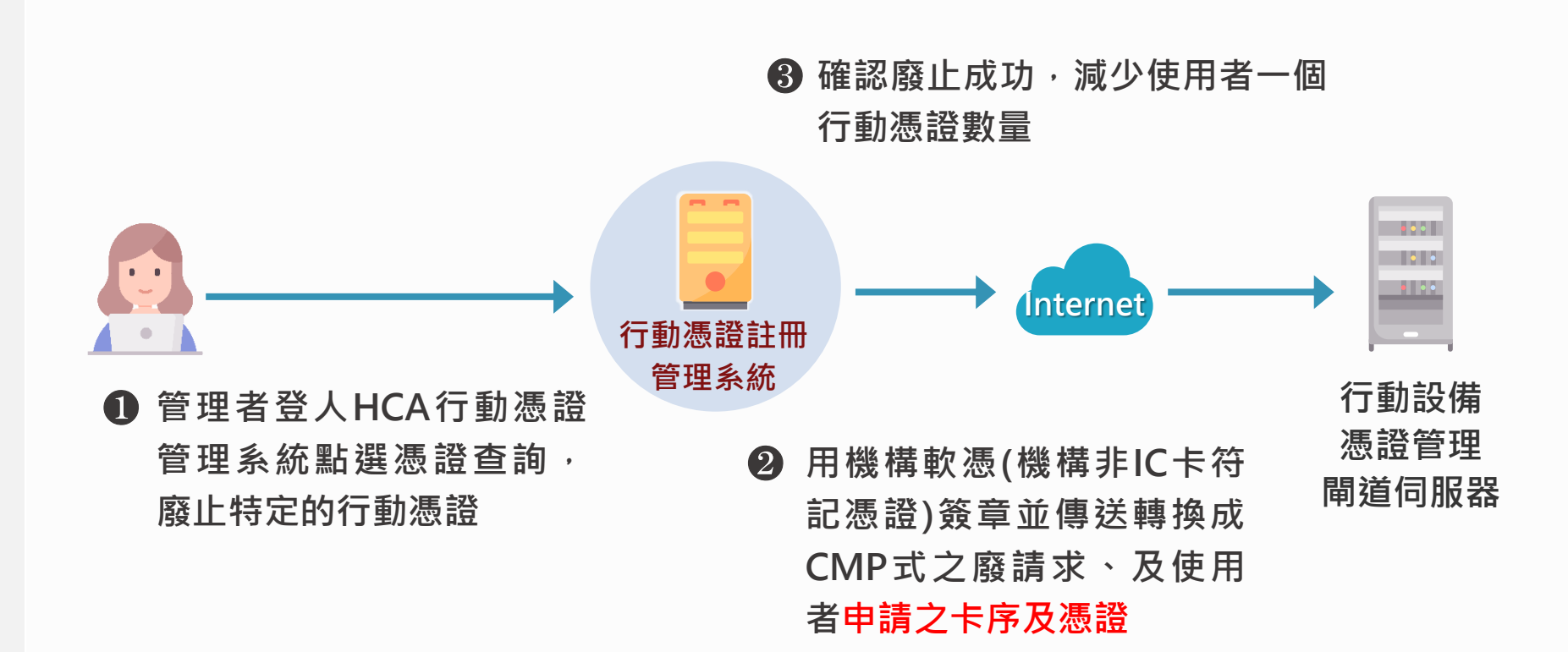

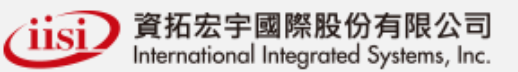

### **自動廢止行動憑證 03**

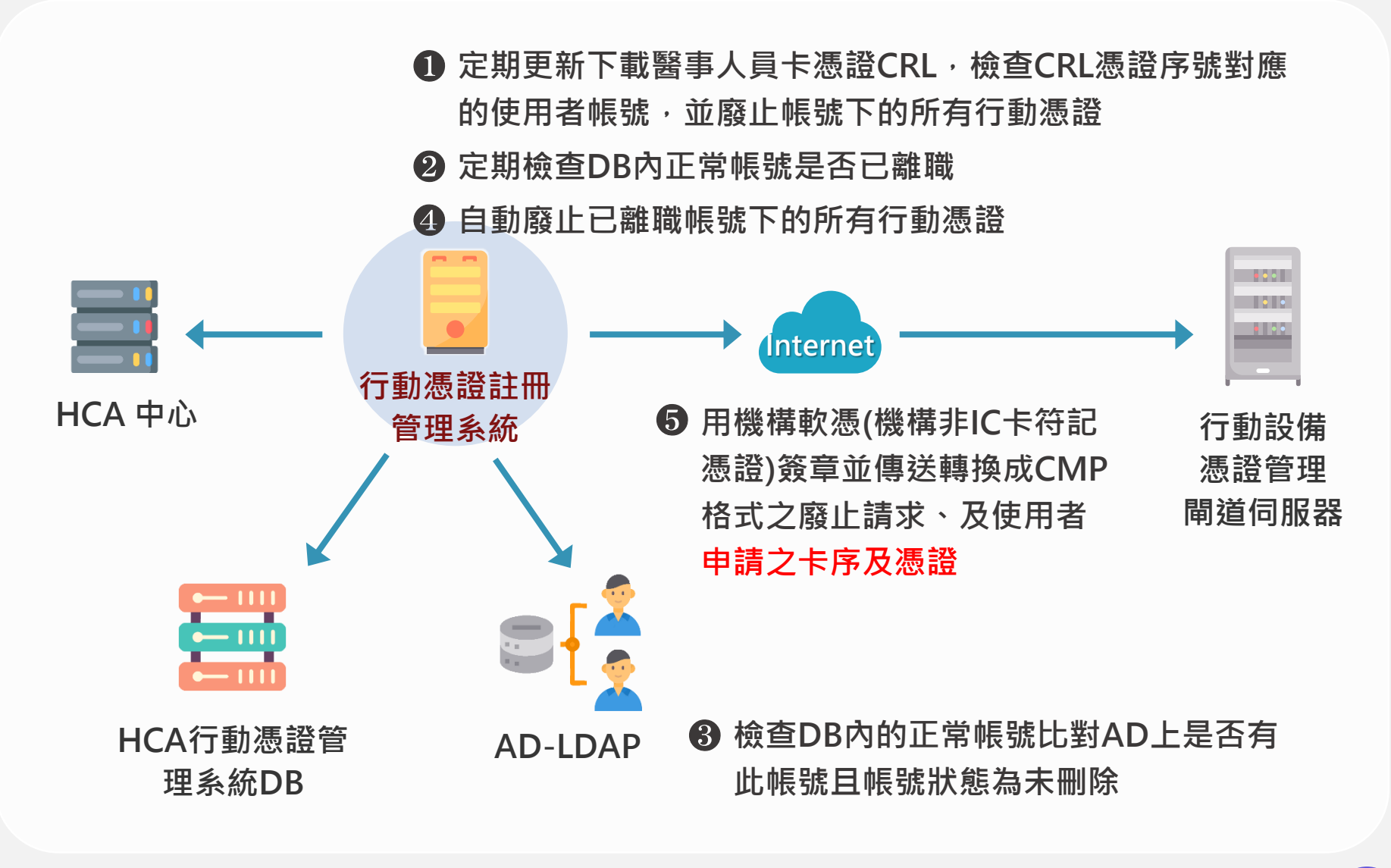

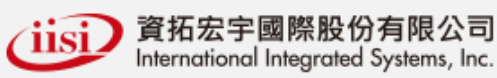

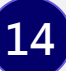

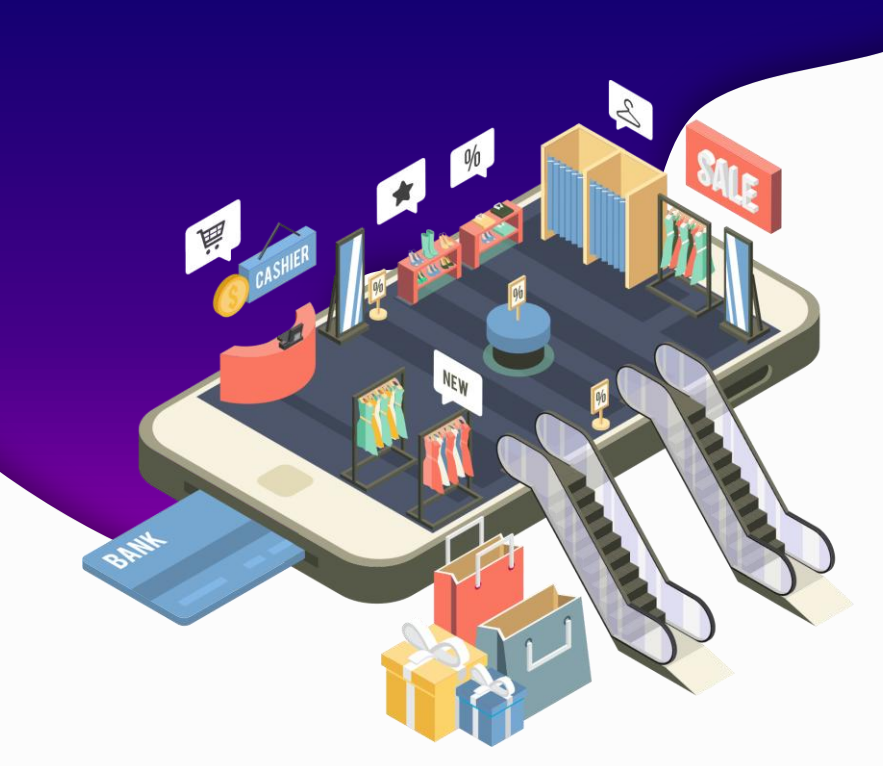

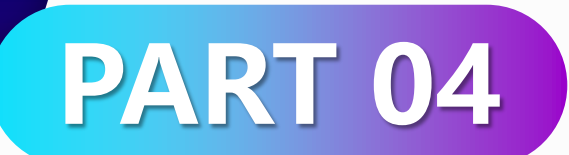

## **憑證狀態**

- ⚫ **APP 檢查行動憑證狀態**
- ⚫ **APP 簽章廢止**

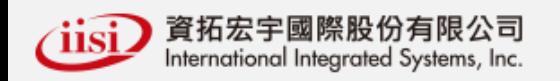

### **行動憑證管理 APP 檢查行動憑證狀態 04**

- ❶ **行動憑證App被呼叫進行簽章或啟動,代入憑證帳號**
- ❺ **以憑證帳或憑證序號來查詢要被廢止的行動憑證**
- ❻ **行動憑證App刪除已被廢止的行動憑證並不允許廢止之行動 憑證進行簽章行為**

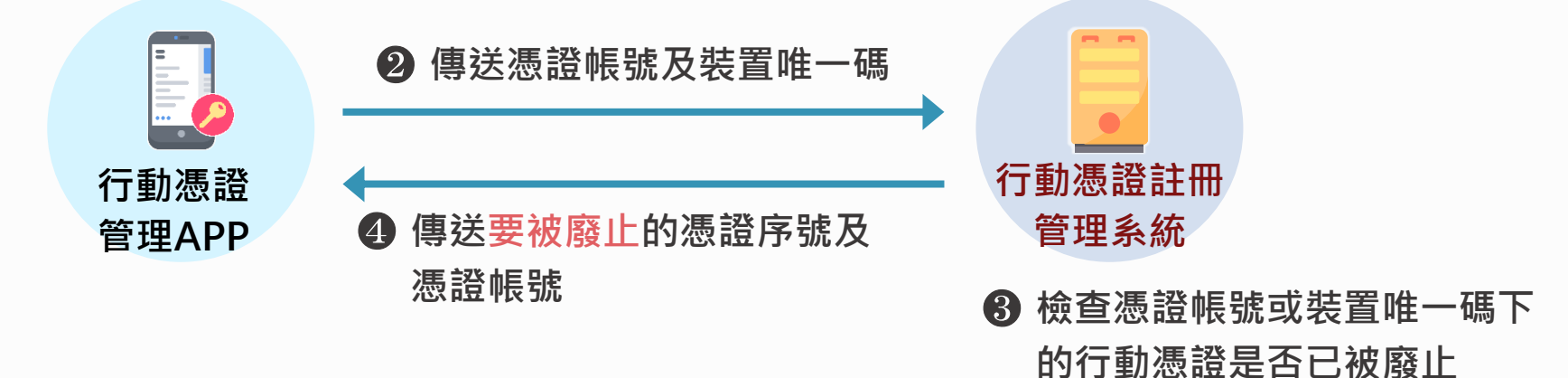

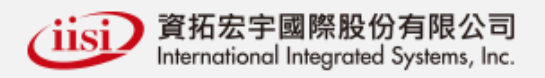

### **行動憑證管理 APP 簽章廢止 04**

#### **❶ 行動憑證App第一次被呼叫或啟動,代入憑證帳號及憑 證密碼**

❺ **以憑證帳或憑證序號來查詢要被廢止的行動憑證**

❻ **行動憑證App跳出行動憑證被刪除訊息及被廢止的理由**

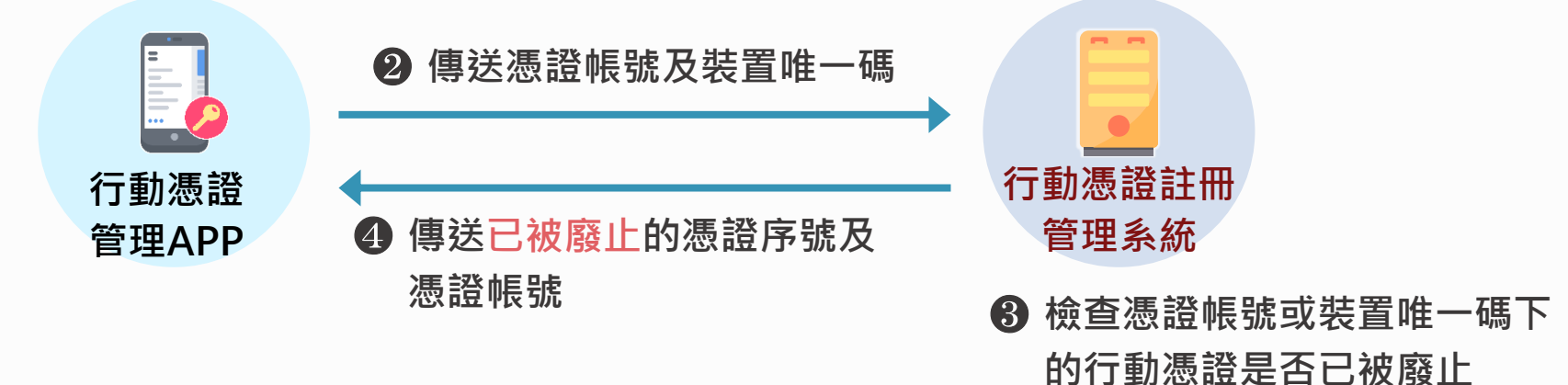

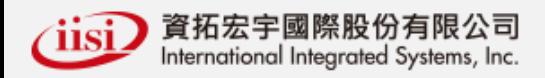

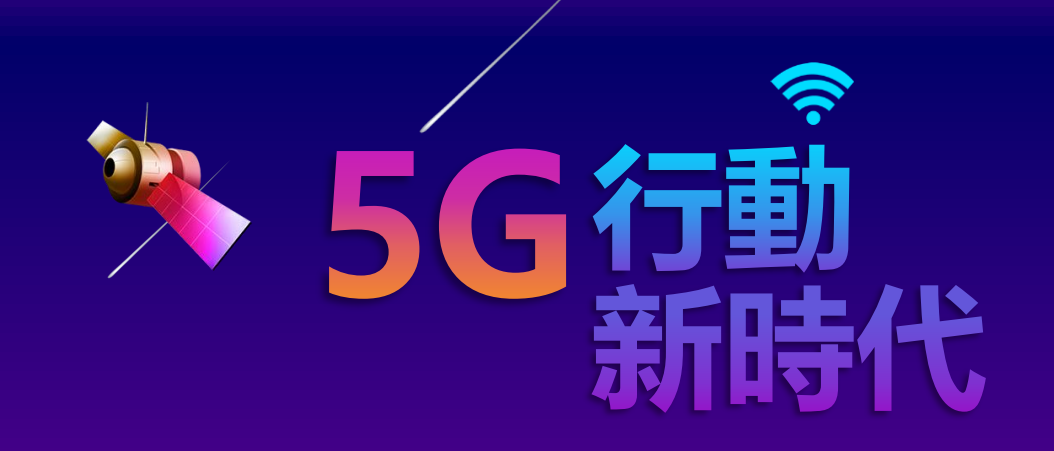

# 謝謝聆聽 **THANKS**

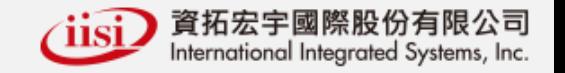